۵ △  $\triangle$  $\Delta$ ۰ ä Benutzerhandbuch  $\ddot{\bullet}$ ò  $\ddot{\phantom{a}}$ ۵  $\ddot{\bullet}$  $\triangle$ ۵ ۵ ۵

# **FLOW-BUS interface für digitale Multibus-Massedurchfluss- und Druckmesser/-regler**

Dok. Nr.: 9.19.024P Datum: 13-06-2017

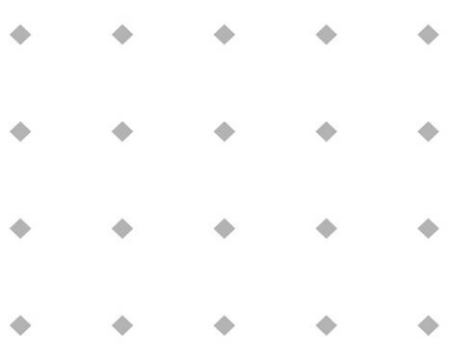

#### **ACHTUNG**

**Es wird empfohlen, das vorliegende Benutzerhandbuch vor dem Einbau und vor der Inbetriebnahme des Produktes sorgfältig zu lesen. Die Nichtbeachtung der Anleitung kann Personenschäden und/oder Beschädigungen der Anlage zur Folge haben.**

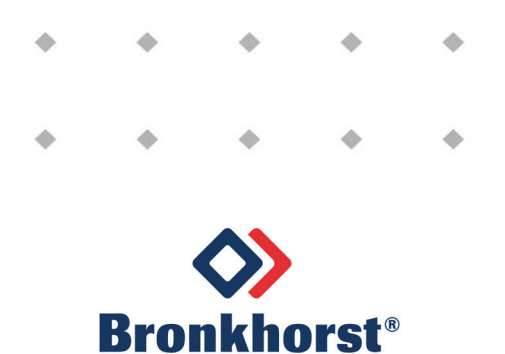

## *Haftungsausschluss*

Auch wenn die Informationen in diesem Handbuch geprüft wurden und als vollkommen zuverlässig erachtet werden, übernehmen wir keine Verantwortung für Ungenauigkeiten. Die Angaben in diesem Handbuch dienen lediglich der Information und können ohne vorherige Ankündigung geändert werden.

## *Urheberrecht*

Alle Rechte vorbehalten. Dieses Dokument ist urheberrechtlich geschützt.

Technische und darstellerische Änderungen sowie Änderungen durch Druckfehler vorbehalten. Die in diesem Dokument enthaltenen Informationen können jederzeit ohne Vorankündigung geändert werden. Bronkhorst High-Tech BV behält sich das Recht auf Produktänderungen und -verbesserungen vor ohne sich verpflichtet zu fühlen nähere Angaben an Personen oder Organisationen zu machen. Die Gerätespezifikationen und der Verpackungsinhalt kann von den Ausführungen in diesen Dokument abweichen.

## *Symbole*

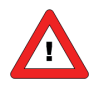

*Wichtige Informationen. Die Nichtbeachtung dieser Informationen könnte Verletzungen von Personen oder Schäden am Instrument oder an der Installation zur Folge haben.*

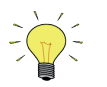

*Hilfreiche Informationen. Diese Informationen erleichtern die Verwendung des Instruments.*

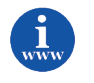

*Zusätzliche Informationen erhalten Sie im Internet oder von unserem lokalen Vertriebspartner.*

## *Gewährleistung*

Für Produkte von Bronkhorst® gilt eine Gewährleistung für Material- und Verarbeitungsfehler für einen Zeitraum von 3 Jahren ab dem Versanddatum, vorausgesetzt, dass das Produkt entsprechend den Bestellspezifikationen verwendet und weder unsachgemäßem Gebrauch noch Schäden durch mechanische Einwirkungen ausgesetzt wird. Produkte, die nicht einwandfrei funktionieren, können während der Gewährleistungsfrist kostenlos repariert oder ausgetauscht werden. Für Reparaturen gilt in der Regel eine Gewährleistungsfrist von einem Jahr, es sei denn, die restliche Gewährleistungsfrist ist länger.

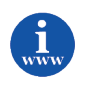

*Siehe auch Artikel 9 der Allgemeinen Verkaufs- und Lieferbedingungen: [http://www.bronkhorst.com/files/corporate\\_headquarters/sales\\_conditions/d\\_allgemeine\\_lieferbedingungen.pdf](http://www.bronkhorst.com/files/corporate_headquarters/sales_conditions/d_allgemeine_lieferbedingungen.pdf)*

Die Gewährleistung gilt für alle offenen und verdeckten Mängel, Zufallsfehler und nicht bestimmbare Ursachen.

Ausgeschlossen sind Störungen und Schäden, die vom Kunden verursacht wurden, wie z.B. Kontaminationen, fehlerhafter elektrischer Anschluss, mechanische Einwirkungen usw.

Für die Wiederherstellung von Produkten, die zur Reparatur eingesandt wurden, bei denen ein Gewährleistungsanspruch nicht oder nur teilweise besteht, werden die Kosten entsprechend in Rechnung gestellt.

Bronkhorst High-Tech B.V. oder ein mit ihr verbundenes Unternehmen trägt die Versandkosten für ausgehende Sendungen von Geräten und Teilen, die im Rahmen unserer Gewährleistung verschickt werden, sofern im Voraus nichts anderes vereinbart wurde. Erfolgt die Anlieferung in unserem Werk oder bei unserer Servicestelle unfrei, werden die Versandkosten den Reparaturkosten hinzugeschlagen. Import- und/oder Exportabgaben sowie Kosten ausländischer Versandarten/Speditionen trägt der Kunde.

## **INHALTSVERZEICHNIS**

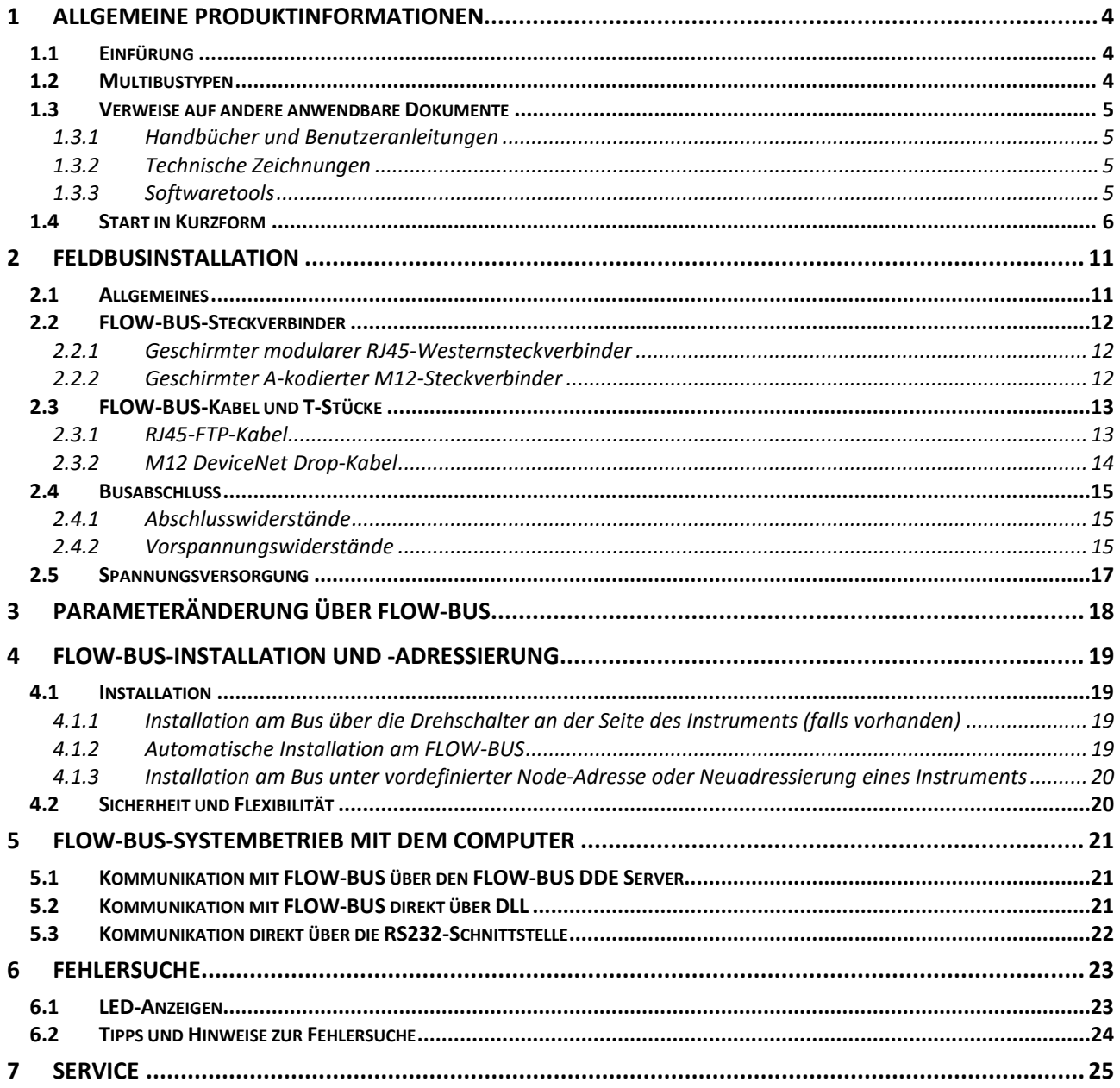

## *1 ALLGEMEINE PRODUKTINFORMATIONEN*

## **1.1 EINFÜRUNG**

FLOW-BUS ist ein von Bronkhorst® entwickelter Feldbus für die digitale Kommunikation zwischen digitalen Geräten, der auf RS485-Technologie basiert und die Möglichkeit der Host-Kontrolle über PC bietet. Er kann mit einem sogenannten Multibus-Instrument verwendet werden.

Eigenschaften:

- Baudraten of 187500 (Standard) oder 400000 Baud
- +15...24 VDC Spannungsversorgung
- Einfache Installation und Kommunikation mit anderer Ausrüstung von Bronkhorst®
- Automatische Node-Suche
- Automatische Busoptimierung (Gap Fixing)
- PC-Kommunikation durch RS232 über lokale Host-Funktion (empfohlen Anzahl der Instrumente ist 10) oder Stand-alone-Schnittstelle
- Anschluss von max. 120 Instrumenten an 1 Bus
- Maximale Buslänge: 600 Meter

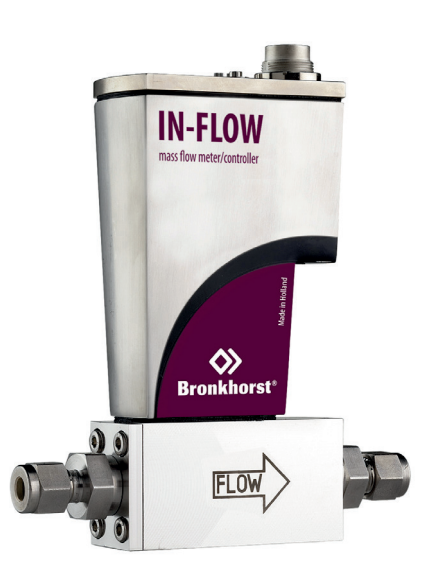

 Beispiel eines Bronkhorst® Instruments mit FLOW-BUS-

### **1.2 MULTIBUSTYPEN**

Im Jahr 2000 entwickelte Bronkhorst® seine ersten digitalen Instrumente nach dem "Multibus"-Prinzip. Die Grundplatine der Instrumente enthielt alle allgemeinen Funktionen, die zum Messen und Regeln des Masseflusses notwendig waren, darunter Alarm-, Summier- und Diagnosefunktionen. **Analoge** E/A-Signale sowie eine **RS232**-Schnittstelle waren hierbei Standard. Ergänzend dazu können Zusatzschnittstellen mit **DeviceNet**™, **Profibus DP**, **Modbus**, **FLOW-BUS** oder **EtherCAT**-Protokolle integriert werden. Die erste Generation (**MBC-I**) basierte auf einem 16-Bit-Controller von Fujitsu. Sie wurde 2003 durch den Multibus Typ 2 (**MBC-II)** abgelöst. Auch diese Version basierte auf dem 16-Bit-Controller von Fujitsu, zeichnete sich jedoch durch

einige Verbesserungen gegenüber dem MBC-I aus, darunter die Stromsteuerung des Ventils. Dadurch wurden die Wärmeerzeugung reduziert und die Regeleigenschaften verbessert. Die neueste Version des Multibus-Controllers Typ 3 (**MBC3**) wird 2011 eingeführt. Sie baut auf einem 72 MHz 32 Bit NXP ARM Controller auf und verfügt über AD- und

DA-On-Board-Controller, wodurch eine störfreie Messung und Regelung des Ventils ohne Verzögerungen ermöglicht wird. Der interne Regelkreis ist 6 Mal schneller verglichen mit dem MBC-II, weshalb sich die Regelstabilität deutlich verbessert hat. Außerdem wurden Funktionen wie der Verpolungsschutz, die Einschaltstrombegrenzung und der Überspannungsschutz verbessert.

**MBC3**-Instrumente sind an dem links unten auf dem Typenschild platzierten "MBC3" zu erkennen (siehe Beispiel).

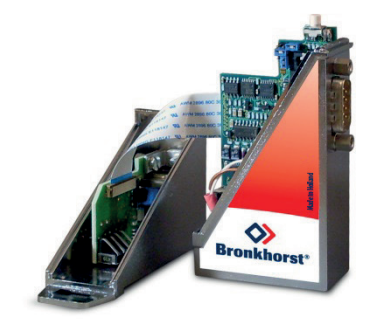

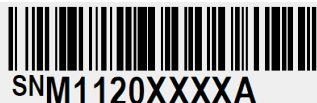

P-702CV-21KA-AAD-22-V 500 ln/h N2 9 bar (a) / 1 bar (a) 20 °C N.C. Control Valve

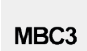

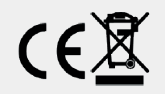

### **1.3 VERWEISE AUF ANDERE ANWENDBARE DOKUMENTE**

Die Handbücher und Anleitungen für digitale Instrumente sind modular aufgebaut. Allgemeine Hinweise enthalten Informationen über die Funktionsweise und Installation der Instrumente. Betriebsanleitungen erläutern die Nutzung der Merkmale und Parameter der digitalen Instrumente. Feldbusspezifische Informationen dienen zur Erklärung der Installation und Verwendung des im Instrument installierten Feldbusses.

#### *1.3.1 Handbücher und Benutzeranleitungen*

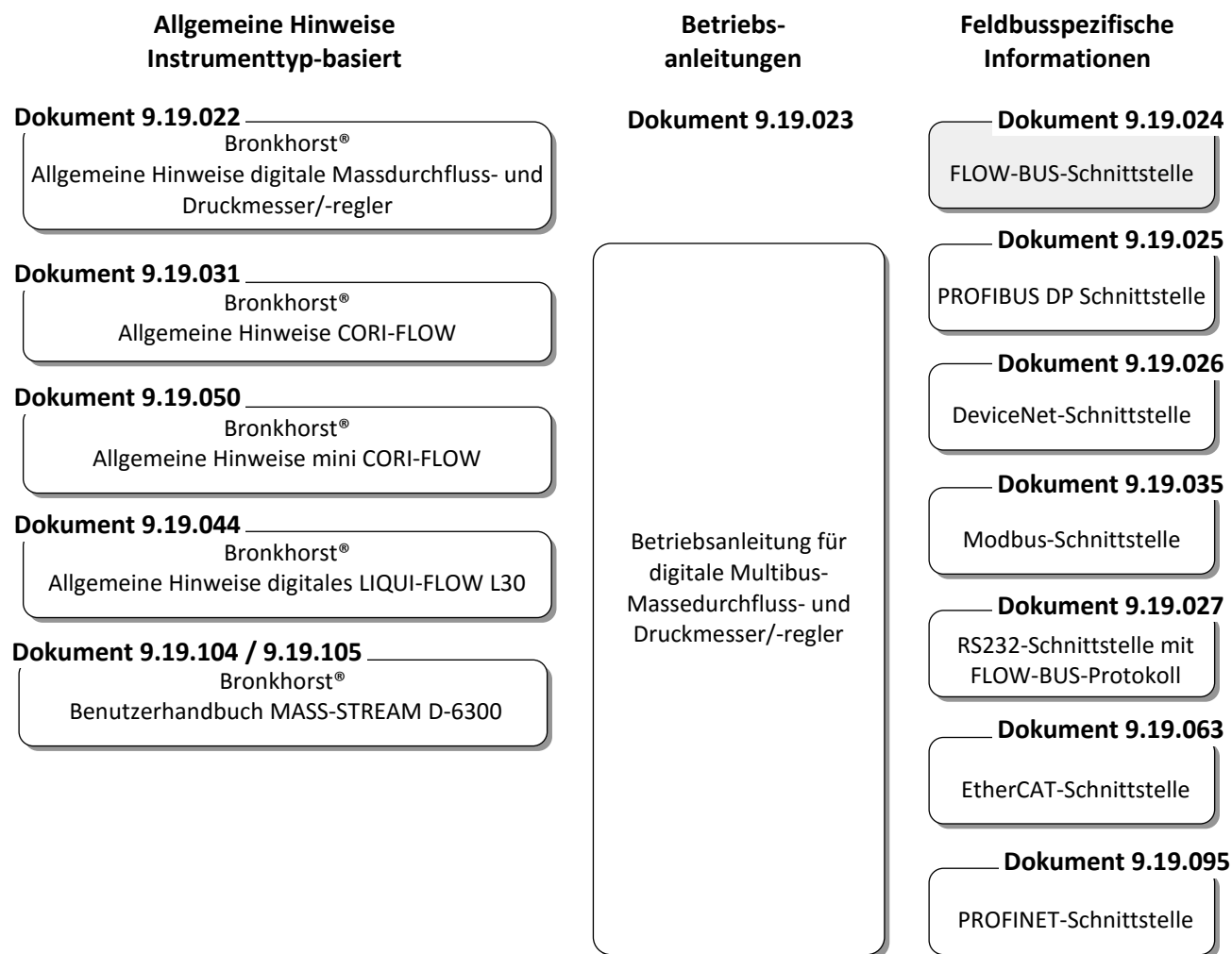

### *1.3.2 Technische Zeichnungen*

Anschlussplan laboratory-style FLOW-BUS (dokument nr. 9.18.063) Anschlussplan IN-FLOW FLOW-BUS (dokument nr. 9.18.052) Anschlussplan CORI-FLOW FLOW-BUS (dokument nr. 9.18.048) Anschlussplan LIQUI-FLOW L30 digital FLOW-BUS (dokument nr. 9.18.074)

#### *1.3.3 Softwaretools*

FlowPlot FlowView Flowfix FlowDDE

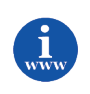

*Alle diese Dokumente finden Sie unter: <http://www.bronkhorst.com/en/downloads>*

## **1.4 START IN KURZFORM**

Alle notwendigen Einstellungen für dieses Modul wurden bereits von Bronkhorst® vorgenommen. Der schnellste Weg, dieses Modul in Ihrer eigenen FLOW-BUS-Umgebung betriebsfähig zu machen, ist die sorgfältige Ausführung der folgenden Schritte.

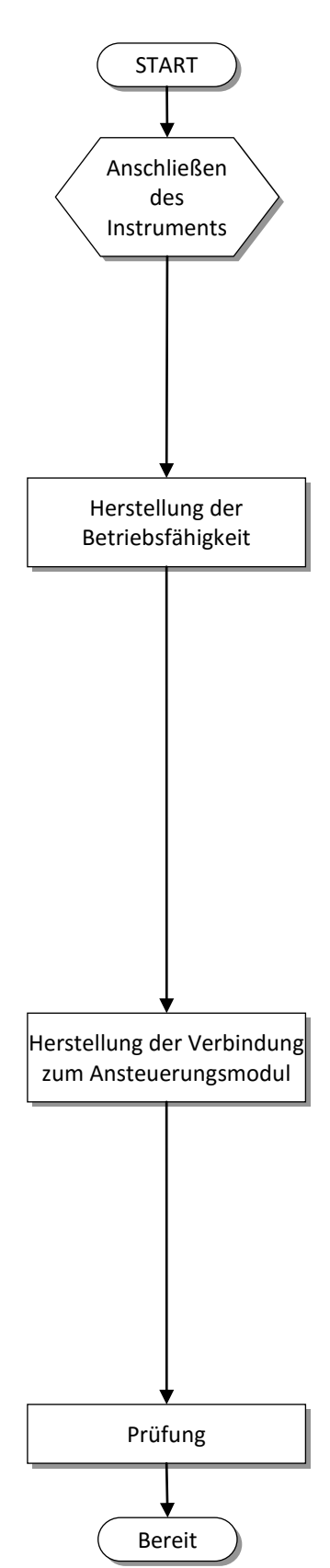

Schließen Sie das Instrument an den Bus an.

#### Machen Sie das Instrument am Bus betriebsfähig (FLOW-BUS-Node-Adresse vergeben). **Über Drehschalter:**

Stellen Sie die Adresse über die Drehschalter an der Seite des Instruments ein (falls vorhanden).

#### **Werkseitig konfiguriert:**

Komplett gelieferte FLOW-BUS-Systeme wurden schon im Werk konfiguriert und getestet und sind direkt am Bus betriebsfähig. Änderungen am System oder die Hinzufügung neuer Module könnten jedoch neue (freie) Adressen am FLOW-BUS erforderlich machen.

#### **Über LEDs und Schalter:**

Beobachten Sie die LEDs auf der Geräteoberseite, wenn das Instrument in Betrieb geht. Wenn die grüne LED dauerhaft leuchtet und die rote LED aus bleibt, ist alles in Ordnung. Das Gerät ist am Bus betriebsfähig. Wenn die rote LED langsam blinkt, ist die FLOW-BUS-Adresse schon besetzt. In dem Fall drücken Sie den Mikrotaster 2 Sekunden lang. Nun ist das Instrument am Bus betriebsfähig (durch Drücken des Mikrotasters für 1 bis 4 Sekunden wird die Auto-Install-Funktion aktiviert. Das Gerät installiert sich selbst unter einer freien Node-Adresse).

Stellen Sie die Verbindung zum Ansteuerungsmodul her (das Modul am Bus suchen, das die Ansteuerung enthält). Nach diesem Instrument kann über die Typenbezeichnung und die Seriennummer gesucht werden.

• **Mit E-8000 Modul für digitale Instrumente:**

Geben Sie den Instrument-Modus ein (siehe E-8000 Handbuch 9.17.076 für weitere Informationen). In diesem Modus ist es möglich, mit der Taste <UP> und <Down>, das Gerät zu suchen. Wenn das Gerät gefunden wird, drücken Sie <Enter>, um das Gerät auszuwählen.

#### • **Mit PC-Softwareanwendung:**

Bei der Verwendung von FLOWDDE oder FLOWBUS.DLL (für Windows-Anwendungen) werden alle an FLOW-BUS angeschlossenen Module automatisch erkannt. Sie werden einem Kanal für den Betrieb zugewiesen (siehe FLOW-DDE Konfigurationsmenü). Andere Programme müssen in der Lage sein, die Identifikationsanzeige von Instrumenten zu erkennen. Näheres finden Sie in der FLOW-BUS Softwaredokumentation.

Geben Sie dem Instrument einen Sollwert vor und prüfen Sie den gemessenen Wert. Lassen Sie das Instrument 30 Minuten lang aufwärmen, um die beste Genauigkeit zu erreichen. Ihr Massedurchflussmesser/-regler ist nun betriebsbereit.

Nachstehend finden Sie einige Beispiele für den Aufbau eines FLOW-BUS-Systems. Das Prinzip des FLOW-BUS-Systems ist bei IP40- und IP65-Systemen gleich.

1. EL-FLOW mit E-8000 2. CORI-FLOW mit E-8000

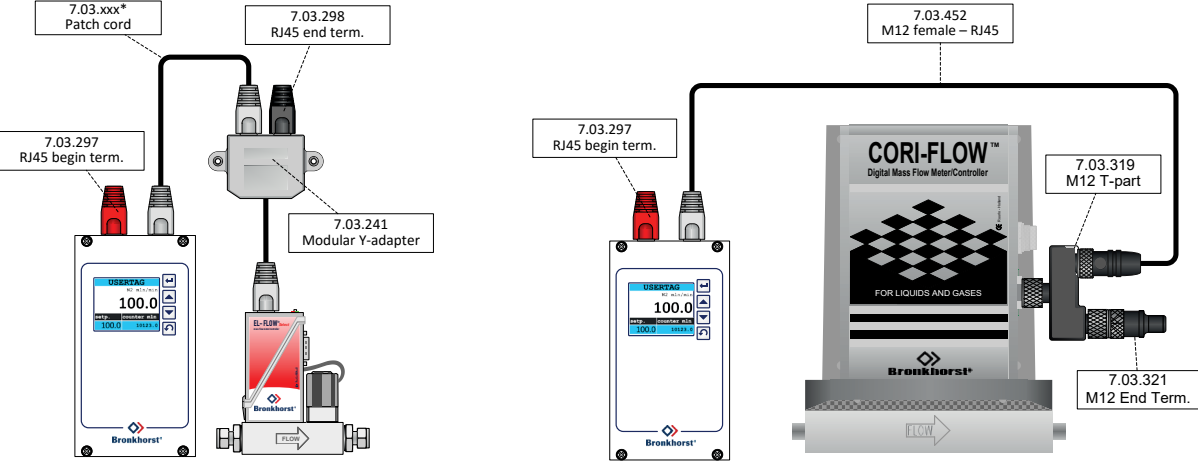

*Das letzte Instrument am Bus benötigt einen Endabschlussstecker (schwarz). Das erste Modul am Bus (entweder ein E-8000 Modul für digitale Instrumente oder ein Modul mit FLOW-BUS-Schnittstelle zu einem PC) benötigt einen Anfangsabschlussstecker (rot).*

3. Vier EL-FLOWs mit E-8000

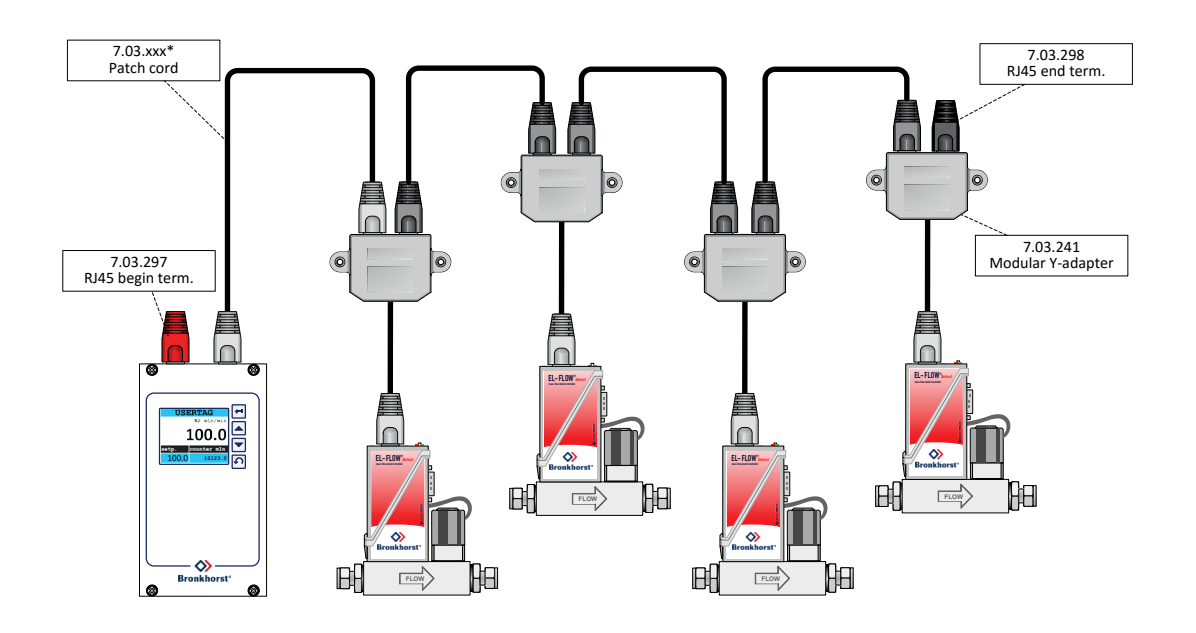

4

### 4. Drei CORI-FLOWs mit E-8000

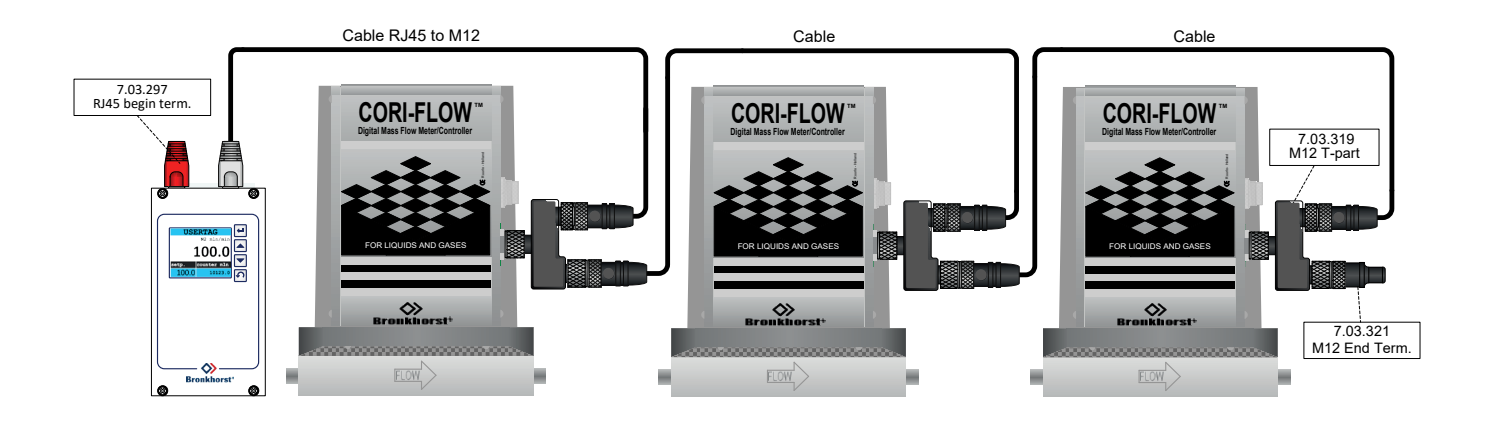

5. System mit doppelter Spannungsversorgung mit sechs EL-FLOWs und zwei E-8000

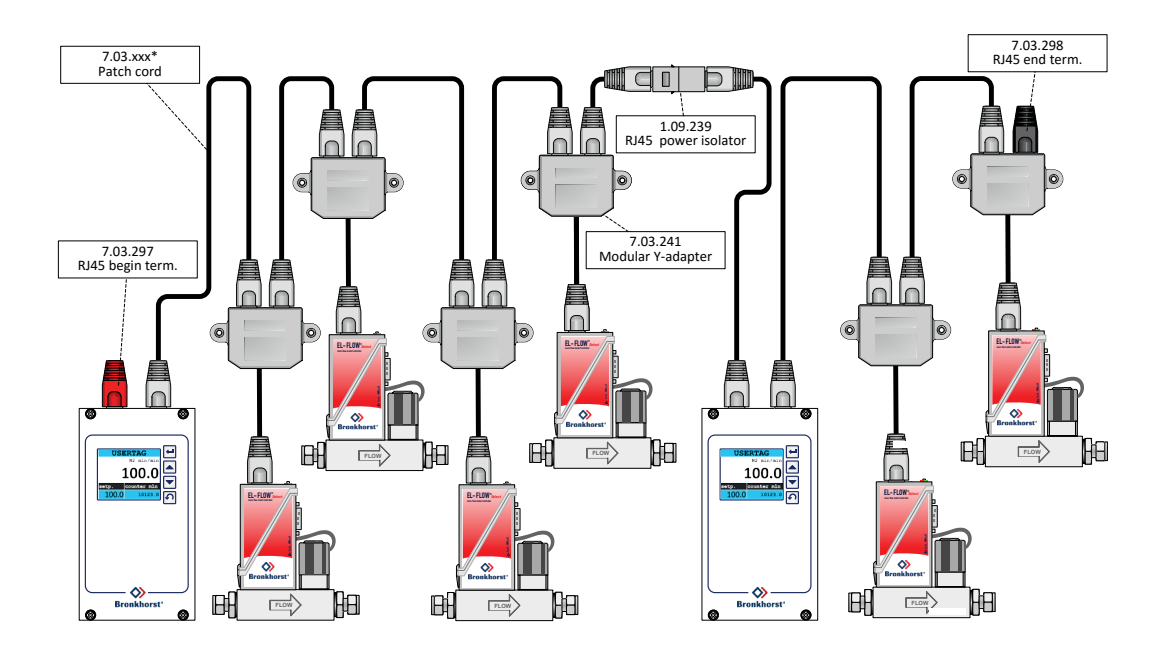

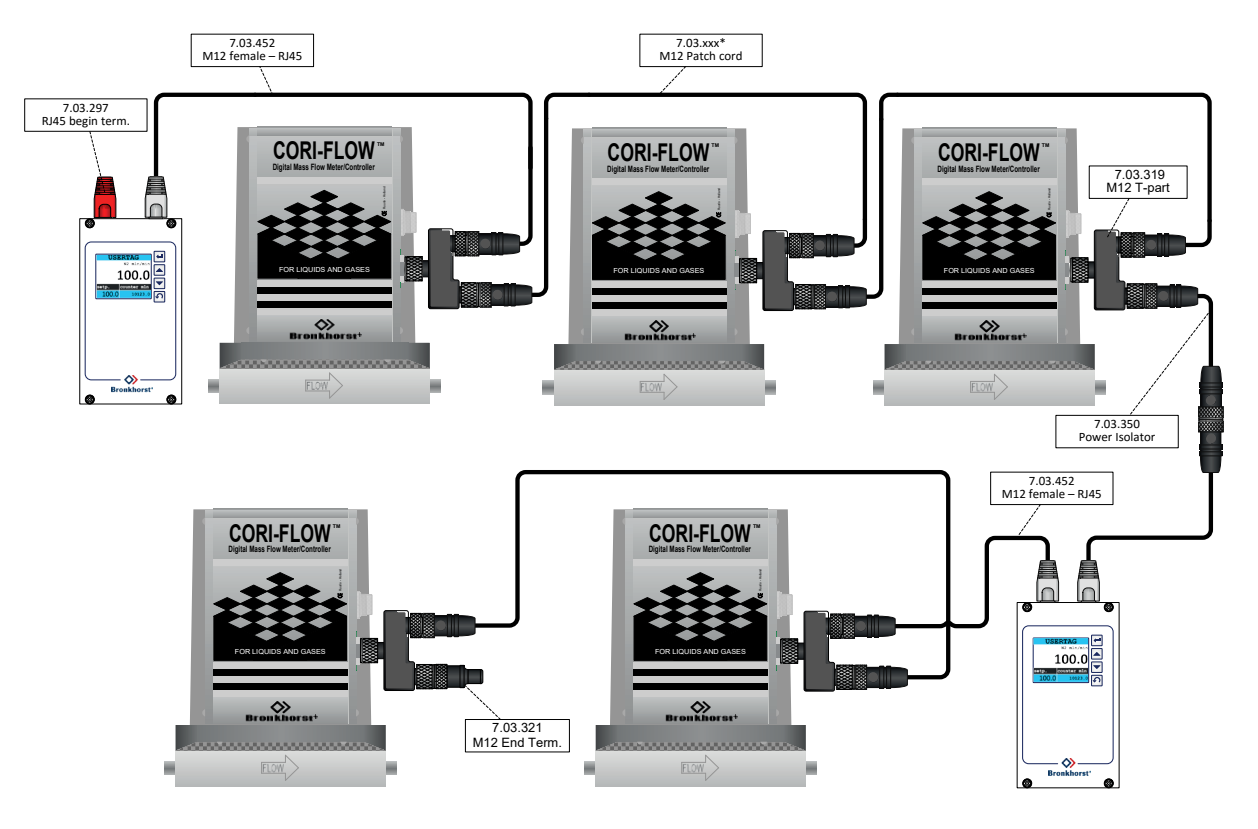

6. System mit doppelter Spannungsversorgung mit fünf CORI-FLOWs und zwei E-8000

7. Local host mit Bronkhorst® / Kunde Spannungsversorgung

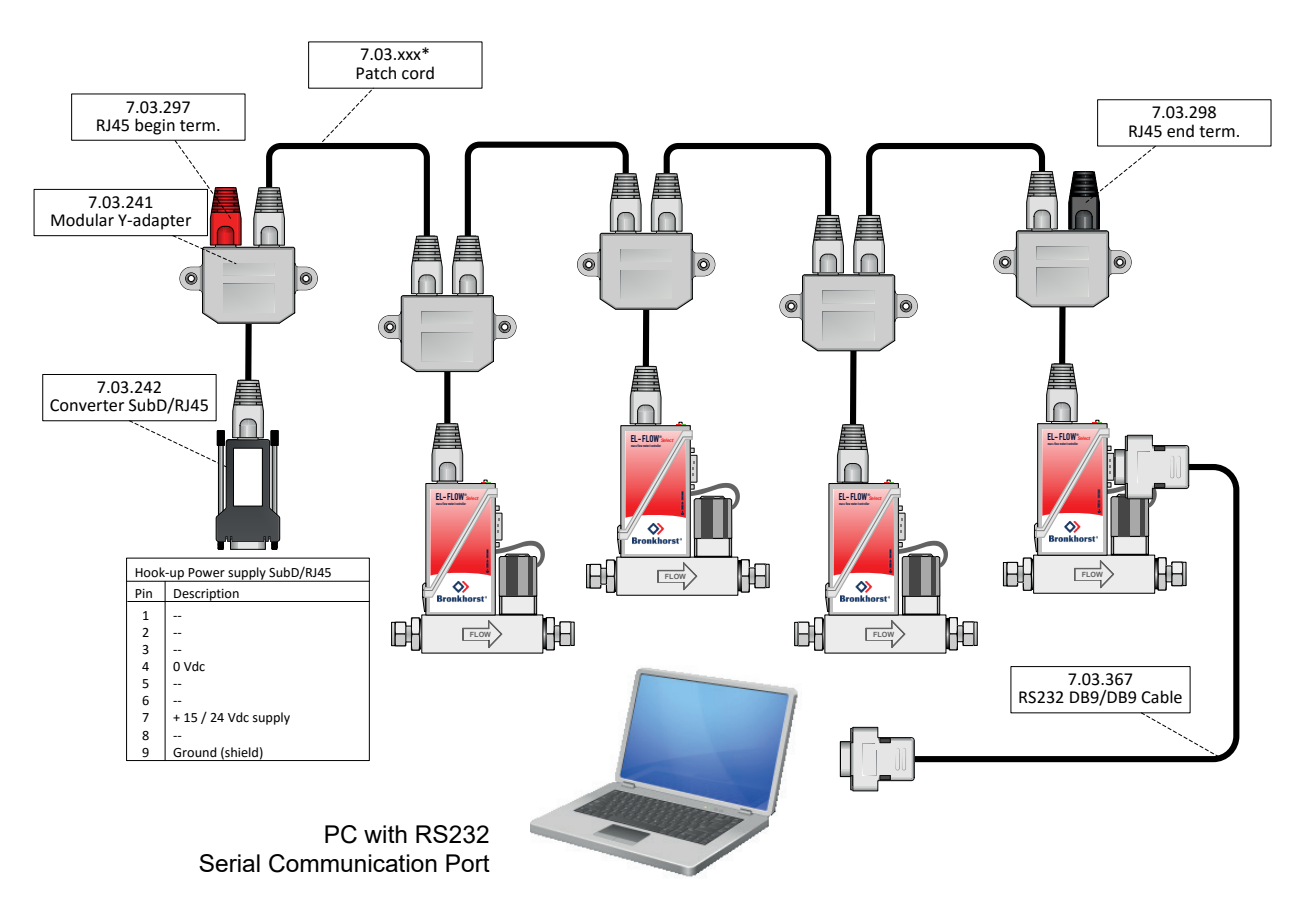

Empfohlene maximale Anzahl der Instrumente ist 10 Stück in einer local-host-Netzwerk, für Netzwerke mit höheren Anzahl von Instrumenten, benutze einen / FLOW-BUS-Interface-Box RS-232.

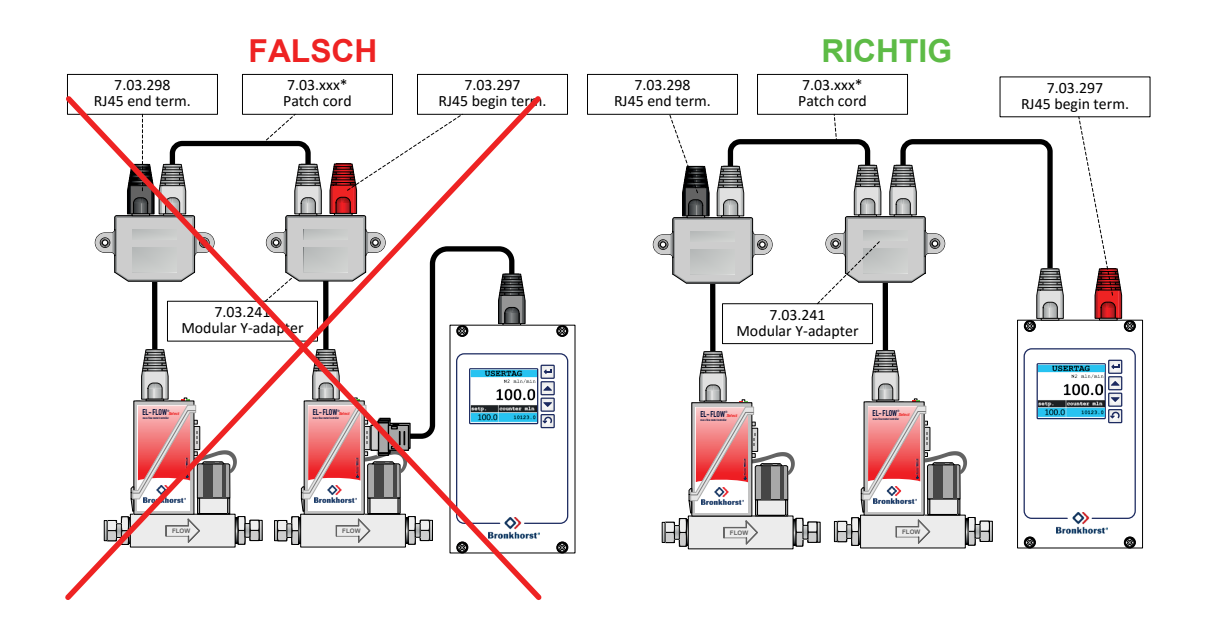

8. Falsches und richtiges FLOW-BUS-System

## *2 FELDBUSINSTALLATION*

## **2.1 ALLGEMEINES**

FLOW-BUS ist ein Feldbus-Kommunikationssystem auf Basis des RS485-Standards für den Austausch von Parameterwerten zwischen digitalen Produkten von Bronkhorst®. In diesem System ist jedes Instrument/Gerät für seine eigene jeweilige Aufgabe, aber auch für den Austausch von Parameterwertinformationen mit anderen Instrumenten/Geräten, die am selben FLOW-BUS-System angeschlossen sind, mit einem Mikrocontroller ausgerüstet.

FLOW-BUS-Systeme haben mindestens 2 und höchstens 126 Anschlüsse. Die maximale Länge für Datenleitungen zwischen dem ersten und letzten Anschluss kann bis zu 600 m betragen. Größere Entfernungen sind nur in Kombination mit speziellen Bus-Repeater-Modulen möglich. Jede T-Verbindung zwischen einzelnen Instrumenten/Geräten muss so kurz wie möglich sein (**maximale Kabellänge 0,5 Meter**).

Die Baudrate für die Übertragung von Mitteilungen beträgt 187500 Baud oder 400000\* Baud. FLOW-BUS ist ein Multi-Master-Netzwerk mit Token-Ring-Architektur.

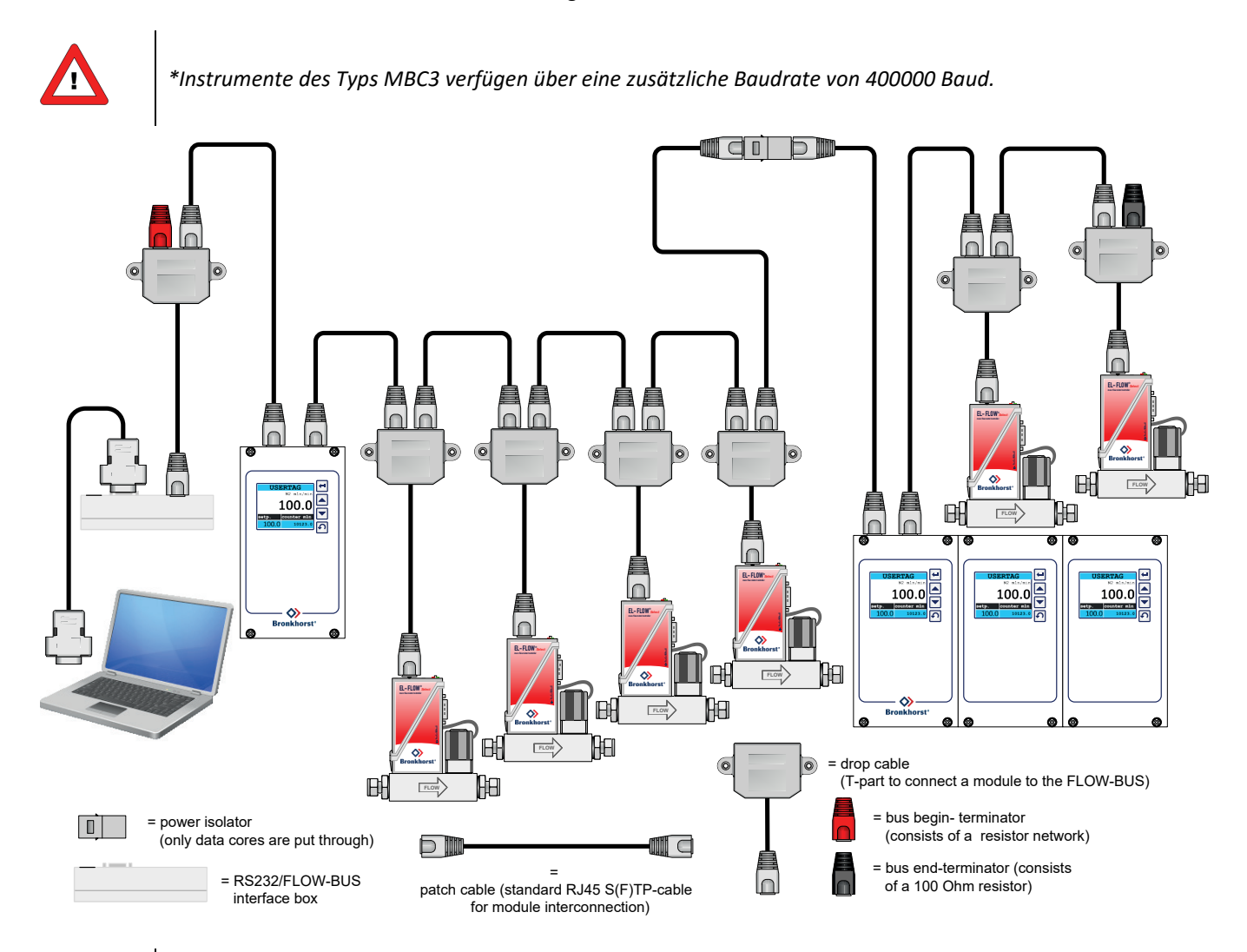

Ŧ

*Nur den BUS-stecker verwenden um das Gerät mit Spannung zu versorgen. Die Versorgung über den BUS-stecker und den Sub-D9 (oder 8 DIN) Anschluss ist nicht möglich, dies führt zur Beschädigung der Instrumente. Den Anschlussplan für die korrekte Anbindung entnehmen Sie bitte dem Handbuch.*

## **2.2 FLOW-BUS-STECKVERBINDER**

### *2.2.1 Geschirmter modularer RJ45-Westernsteckverbinder*

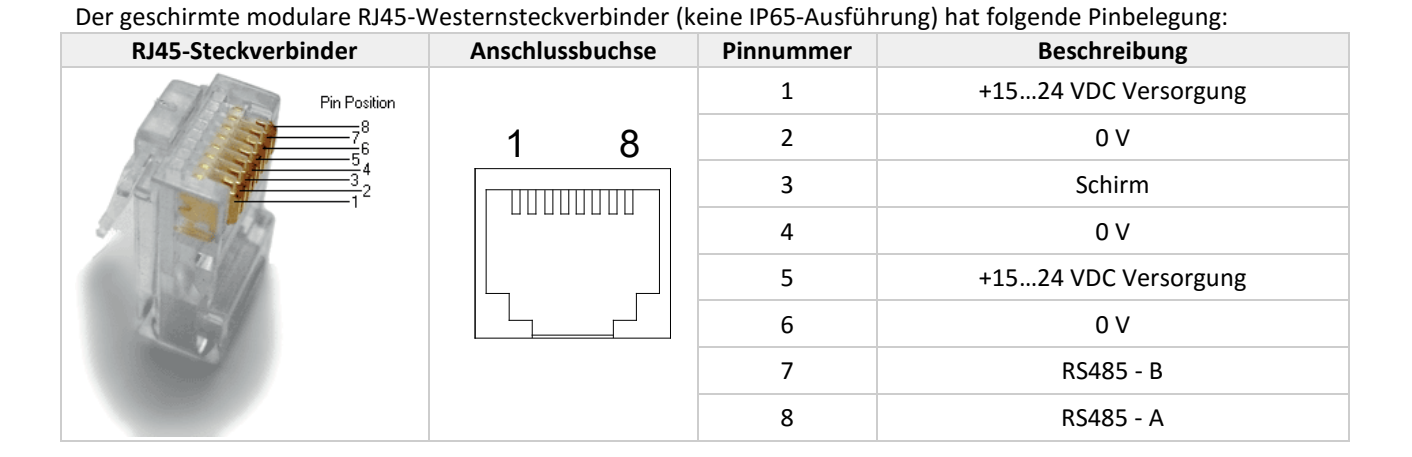

*Die maximale Kontaktbelastung für RJ45-Steckverbinder beträgt 1,5 A.*

#### *2.2.2 Geschirmter A-kodierter M12-Steckverbinder*

Der runde M12-Chassissteckverbinder (IP65-Ausführung) hat folgende Pinbelegung:

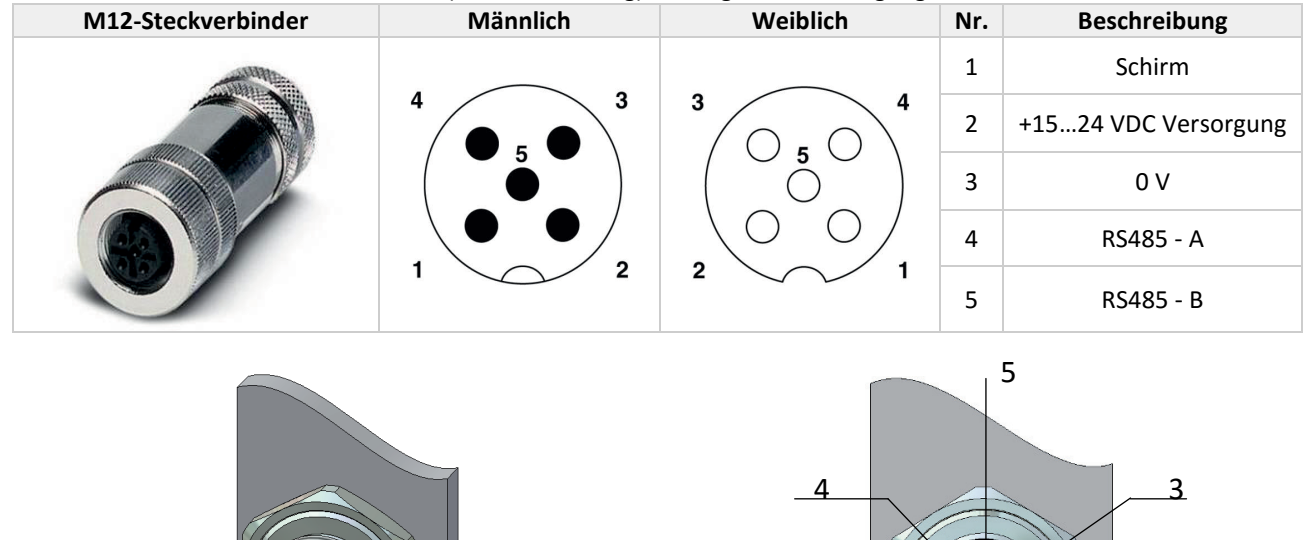

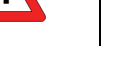

*Die maximale Kontaktbelastung für M12-Steckverbinder beträgt 4 A.*

A-kodiert

## **2.3 FLOW-BUS-KABEL UND T-STÜCKE**

#### *2.3.1 RJ45-FTP-Kabel*

Zum Anschließen von Instrumenten an den FLOW-BUS sind geschirmte Kabel mit mindestens 3 Adern (nur für Daten) erforderlich. Empfohlen werden verdrillte Kabel für die RS485-Kommunikation mit einer Impedanz von 100 oder 120 Ohm. Alle FLOW-BUS-Kabel von Bronkhorst® haben auch integrierte Adern für die Spannungsversorgung. Für den Einsatz im EL-FLOW-Bereich (nicht IP65) sollten am besten geschirmte (und folienummantelte) Twisted-Pair-Patchkabel mit modularen RJ45-Steckverbindern (mit 8 Pins für Daten und Spannungsversorgung) verwendet werden.

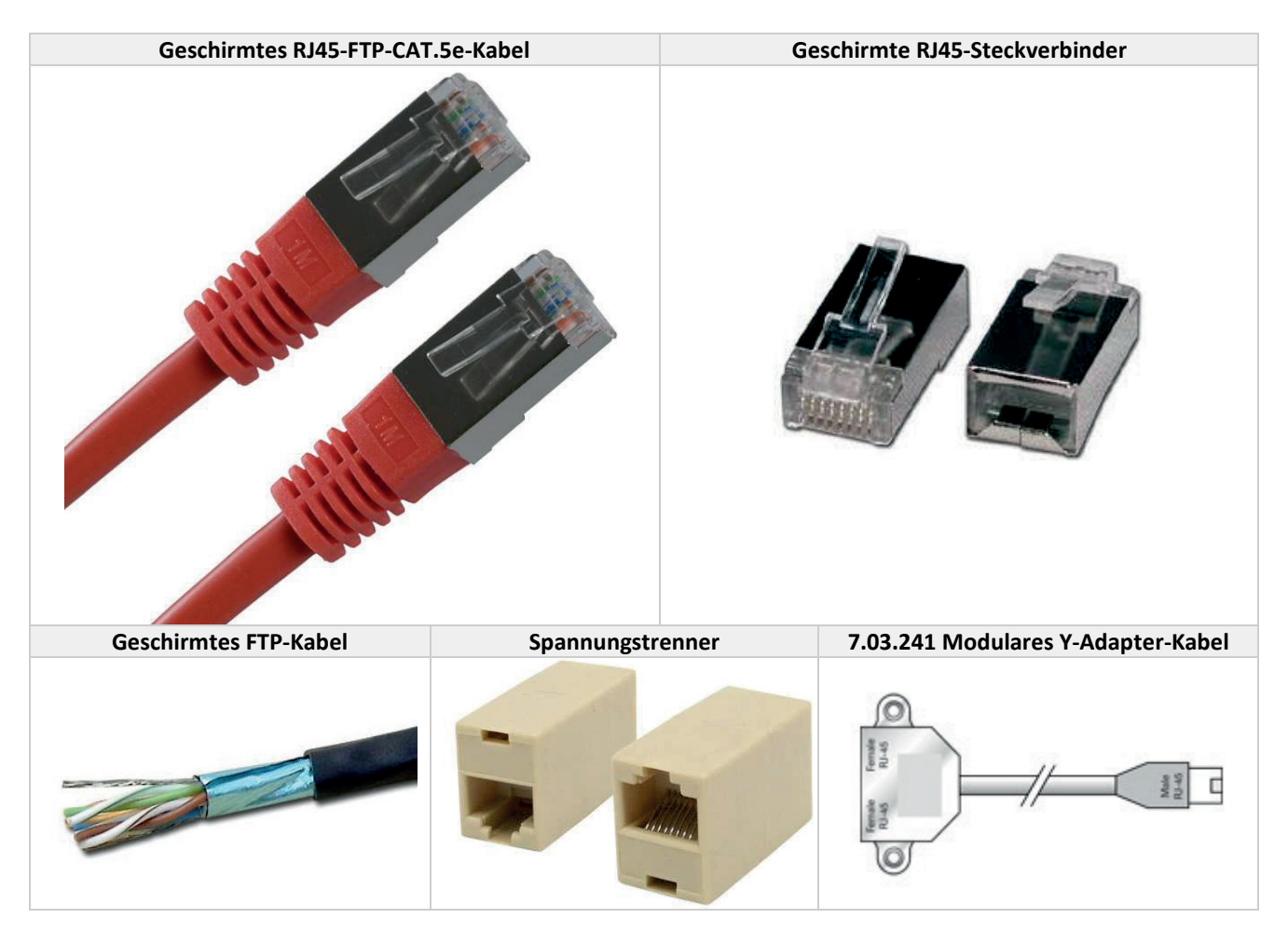

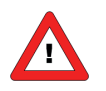

*CAT.5e-Kabel sind mit folgendem Draht erhältlich: 26 AWG (Drahtdurchmesser 0,140 mm<sup>2</sup> mit einem Widerstand von 137 Ohm/km). 24 AWG (Drahtdurchmesser 0,205 mm<sup>2</sup> mit einem Widerstand von 86 Ohm/km).*

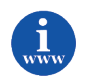

*Weitere Informationen über Cat.5e-Kabel finden Sie unter: [http://en.wikipedia.org/wiki/Category\\_5\\_cable](http://en.wikipedia.org/wiki/Category_5_cable)*

#### *2.3.2 M12 DeviceNet Drop-Kabel*

Für den Einsatz im IN-FLOW- oder CORI-FLOW-Bereich (IP65-Anwendungen) werden am besten *DeviceNet Drop*-Kabel verwendet, die beidseitig mit M12-Stecker und M12-Buchse versehen sind (mit 5 Pins für Daten und Spannungsversorgung).

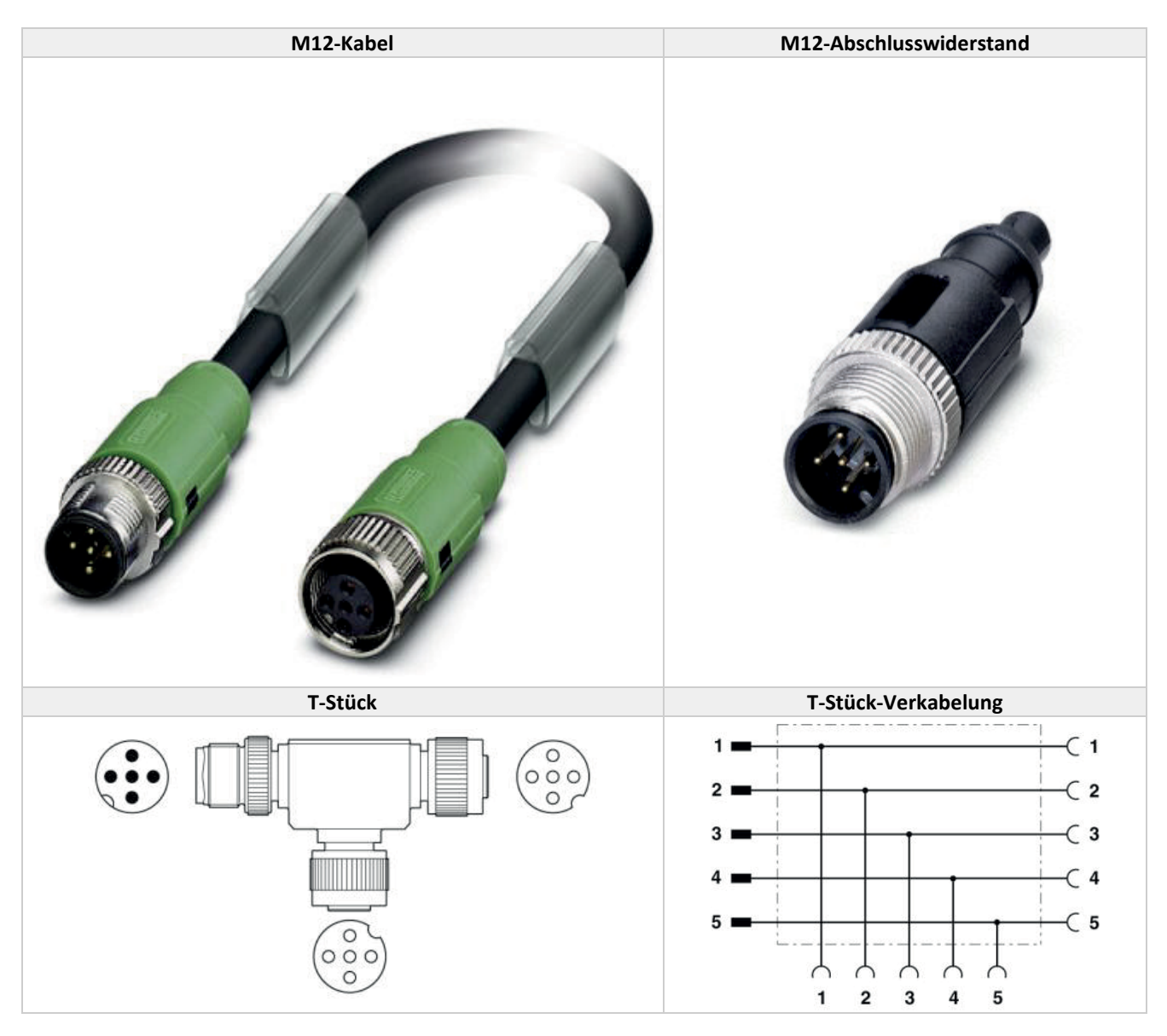

Für Fälle, in denen die Versorgung des Instruments oder der Datentransport über größere Entfernungen erfolgt, bietet Bronkhorst® auch spezielle RS485 FLOW-BUS-Datenkabel mit geringerem Spannungsverlust an. Bronkhorst® kann Sie beraten, wann diese Spezialkabel zu empfehlen sind. In den meisten Fällen genügen jedoch die Standard-Patchkabel.

Wenn in einem System mehrere Kabel verwendet werden, müssen diese nach dem Daisy-Chain-Prinzip so angeschlossen werden, dass das gesamte FLOW-BUS-System nur einen Anfang und ein Ende hat. Für einen solchen Anschluss der Instrumente an den Bus bietet Bronkhorst® spezielle Verbindungskabel an, die es ermöglichen, ein entsprechend geschaltetes Netzwerk von FLOW-BUS-Modulen einzurichten.

### **2.4 BUSABSCHLUSS**

Um die beste Qualität der Datenübertragung zu erreichen, muss der FLOW-BUS richtig abgeschlossen werden.

#### *2.4.1 Abschlusswiderstände*

Ein Widerstand wird parallel zu der "A"- und "B"-Leitung des Empfängers in Übereinstimmung mit dem vom Kabelhersteller angegebenen Wellenwiderstand der Datenleitung (120 Ω ist ein üblicher Wert) hinzugefügt. Dieser Wert beschreibt den charakteristischen Widerstand der Übertragungsleitung und ist nicht von der Leitungslänge abhängig. Abschlusswiderstände von weniger als 90 Ω sollten nicht verwendet werden. Die Abschlusswiderstände dürfen nur an den äußeren Enden der Datenleitung platziert sein (siehe Widerstände RT1 und RT2 im Abschlussschema), und in einem System ohne Repeater sollten nicht mehr als zwei Abschlüsse angebracht werden.

#### *2.4.2 Vorspannungswiderstände*

Wenn sich ein RS-485-Netzwerk im Ruhezustand befindet, sind alle Knoten (Nodes) im Empfangsmodus ("Listen"). In diesem Zustand gibt es keine aktiven Treiber im Netzwerk, alle Treiber befinden sich im Tri-State. Ohne Netzwerkantrieb ist der Status der Leitung unbekannt. Wenn der Spannungspegel an den A- und B-Eingängen des Empfängers weniger als ±200 mV beträgt, ist der logische Pegel am Ausgang der Empfänger der Wert des letzten empfangenen Bits. Damit im Ruhezustand die richtige Spannung beibehalten wird, müssen Vorspannungswiderstände angebracht werden, um die Datenleitungen in den Ruhezustand zu bringen. Die Vorspannungswiderstände sind lediglich ein Pull-up-Widerstand (RB1) an der RS485-A-Datenleitung und ein Pull-down-Widerstand (auf Masse) an der RS485-B-Datenleitung. Im "Abschlussschema" wird die Platzierung der Vorspannungswiderstände an einem Sende-/ Empfangsgerät dargestellt. Der Wert der Vorspannungswiderstände hängt vom Abschluss und der Anzahl der Nodes im System ab. Ziel ist es, genug DC-Ruhestrom im Netzwerk zu erzeugen, um mindestens 200 mV zwischen der B- und A-Datenleitung aufrechtzuerhalten. Betrachten Sie folgendes Beispiel für die Berechnung der Vorspannungswiderstände.

#### **Ideale Situation:**

Abschlusswiderstände: 120 Ohm Empfängerwiderstand: ausgelassen Vorspannung: 5 VDC Die gewünschte Situation hat mindestens 200 mV zwischen A- und B-Leitung und eine Gleichtaktspannung von 2,5 V.

Mindeststrom daher: 200 mV / 60 Ohm = 3,33 mA Maximaler Gesamtwert der Vorspannungswiderstände: (5 V – 0,2 V) / 3,33 mA = 1440 Ohm Maximaler Wert jedes Vorspannungswiderstands: 720 Ohm

#### **Situation mit 127 Nodes:**

Abschlusswiderstände: 120 Ohm Empfängerwiderstand: 12 kOhm Anzahl der Instrumente: 127 Vorspannung: 5 VDC

Die gewünschte Situation hat mindestens 200 mV zwischen A- und B-Leitung und eine Gleichtaktspannung von 2,5 V.

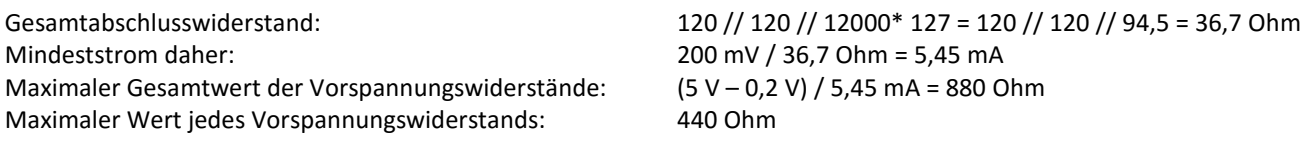

Es können niedrigere Werte herangezogen werden (abhängig von der maximalen Stromaufnahme der Widerstände).

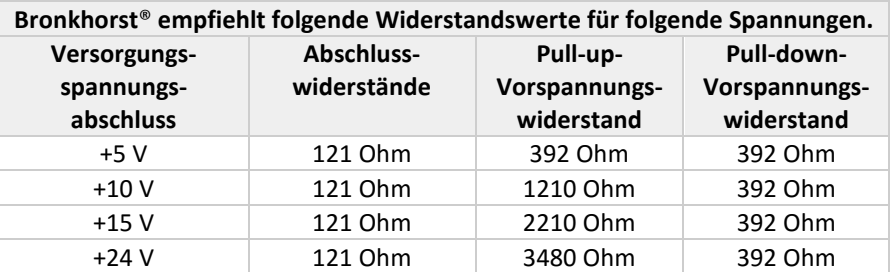

Bronkhorst® bietet spezielle Anfangsabschlussstecker mit der Widerstandsschaltung an. Diese gewährleisten einen korrekten Abschluss, liefern aber auch eine definierte Spannung an der RS485-A- und -B-Leitung, was für eine höhere Zuverlässigkeit des Bussystems sorgt.

Ein Endabschlussstecker wird ebenfalls von Bronkhorst® angeboten und bewirkt einen korrekten Abschluss am Ende des Busses.

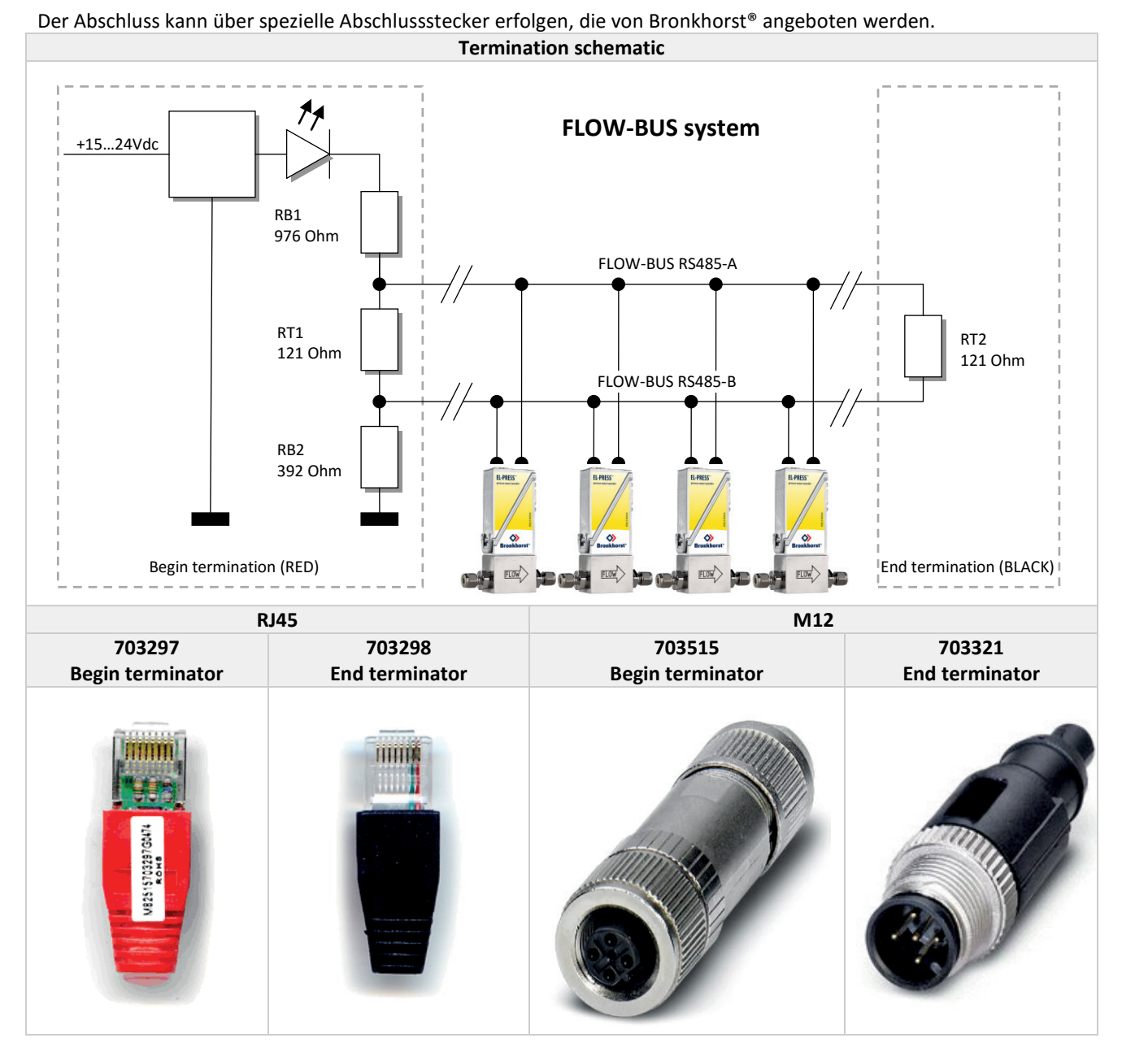

An den Anfang jedes FLOW-BUS-Systems gehört immer eine Widerstandsschaltung, wie sie oben dargestellt ist. Dieser Anfangsabschluss muss Bestandteil des Systems sein. Bronkhorst® bietet spezielle Anfangsabschlussstecker mit der Widerstandsschaltung an. Diese gewährleisten einen korrekten Abschluss, liefern aber auch eine definierte Spannung an der RS485-A- und -B-Leitung, was für eine höhere Zuverlässigkeit des FLOW-BUS-Systems sorgt.

Bronkhorst® rät immer auch zu einem Abschlusswiderstand am Ende des Busses in Ihrem System. Dieser Endabschlussstecker wird ebenfalls von Bronkhorst® angeboten und bewirkt einen korrekten Abschluss von FLOW-BUS.

## **2.5 SPANNUNGSVERSORGUNG**

Bronkhorst® verwendet FLOW-BUS-Kabel mit zusätzlichen Adern für +15…24 VDC und 0 VDC, um für Spannungsversorgung und Kommunikation dasselbe Kabel verwenden zu können. Da die RS485-Verkabelung eine Reihenschaltung benötigt, die Versorgungsleitungen jedoch eine Sternschaltung vorziehen, kam bei der FLOW-BUS-Verkabelung ein Kompromiss aus beiden zustande. Bronkhorst® kann Sie in Fragen der Spannungsversorgung Ihres FLOW-BUS-Systems beraten. Am besten ist es, die Versorgungsleitungen möglichst kurz zu halten, weshalb ein örtliches Netzteil zu bevorzugen ist. Dies hängt natürlich auch von Ihren Anforderungen an den Systemaufbau ab.

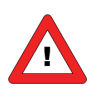

- *Die maximale Anzahl von Instrumenten an einem Netzteil hängt von mehreren Parametern ab.*
- *1. Mindestspannung am Instrument (+15 V -10 % = 13,5 V)*
- *2. Toleranz der Versorgungsspannung*
- *3. Maximale Kontaktbelastung der Steckverbinder*
- *4. Spannungsverlust über den Kabeln.*

RJ45-Kabelsysteme nutzen zwei Adern für die Spannungsversorgung, M12-Kabelsysteme nur eine.

Der Aderwiderstand kann manuell anhand folgender Formel berechnet werden:

 $R = \rho \bullet \frac{1}{A} [\Omega]$ 

wobei "I" die Länge des Leiters, gemessen in Metern [m], "A" die Querschnittsfläche des Leiters, gemessen in Quadratmetern [m²], und "ρ" (rho) die Resistivität (auch als *spezifischer elektrischer Widerstand* bezeichnet) des Materials, gemessen in Ohmmetern (Ωm), ist.

Beispiel:

Aderdurchmesser 1 mm Aderlänge 1 m Spezifischer elektrischer Widerstand von Kupfer ρ = 1,75 E-8 Ωm  $\pi = 3.14$ 

$$
R = 1.75e - 8 \bullet \frac{1}{0.25 \bullet \pi \bullet 0.001^2} = 0.0223\Omega
$$

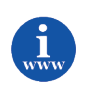

*Der Aderwiderstand und die maximale Strombelastbarkeit können auch berechnet werden auf:* <http://circuitcalculator.com/wordpress/2007/09/20/wire-parameter-calculator/>

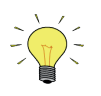

*Bei Verwendung der Standard-Netzteile von Bronkhorst® und geschirmten Twisted-Pair-Patchkabeln mit RJ45-Steckverbindern bei Anwendungen, die nicht in Schutzart IP65 sind, und DeviceNet-Kabeln mit M12-Rundsteckverbindern bei IP65-Anwendungen gilt:*

*Eine Gruppe von 4 digitalen Reglern kann bis zu einer Entfernung von ca. <= 6,5 Metern zum Netzteil örtlich versorgt werden.*

*Bei Versorgung einer größeren Anzahl von Instrumenten nimmt die zulässige Entfernung zur Versorgungseinheit linear ab.*

## *3 PARAMETERÄNDERUNG ÜBER FLOW-BUS*

Aus Sicherheitsgründen können alle wichtigen Instrumenteinstellungen nur nach Eingabe eines Passworts (bei Verwendung von Anzeige-/Regelmodulen E-8000) oder nach dem Senden eines Sicherheitsparameters (bei Verwendung von PC-Softwareprogrammen) geändert werden. Für den Betrieb der Instrumente besteht immer freier Zugang zu den Parametern (z.B. Sollwert, Regelmodus, Sollwertanstieg/-abstieg, Ändern des Mediums).

Gegen die Änderung von Einstellungen hingegen sind die Instrumente geschützt (z.B. Kalibrierparameter, Ein- und Ausgangseinstellungen, Identifikation, FLOW-BUS-Netzwerkeinstellungen). Werden Elektroniken von Bronkhorst® wie E-8000 Systeme verwendet, kann die Änderung von Parametereinstellungen über das Menü vorgenommen werden. Soll die Änderung von Parametereinstellungen jedoch über andere (selbsterstellte) Software auf Computern mit Hilfe von RS232 und/oder FLOW-BUS DLL und/oder FLOWDDE erfolgen, ist aus Sicherheitsgründen vorher die Eingabe eines speziellen Initialisierungsparameters nötig.

## *4 FLOW-BUS-INSTALLATION UND -ADRESSIERUNG*

### **4.1 INSTALLATION**

Alle Module in einem FLOW-BUS-System müssen eine eigene Adresse haben. FLOW-BUS-Systeme arbeiten nicht einwandfrei, wenn für mehrere Module die gleiche Adresse vergeben wird. Um dies zu vermeiden, führen die Module eine Prüfung durch, bevor sie an ihrer Busadresse aktiv werden, und geben ein Signal, wenn diese Adresse belegt ist. Wenn Sie ein komplettes FLOW-BUS-System von Bronkhorst® bezogen haben, sind alle Module (in einem System) bereits entsprechend installiert. Bei jedem späteren Einschalten Ihres Systems starten die Module an der gleichen Busadresse, weil diese Einstellungen in einem nichtflüchtigen Speicher erhalten bleiben. Somit brauchen Sie bei Erhalt eines neuen Systems normalerweise nur die Kabel anzuschließen und die Spannungsversorgung herzustellen.

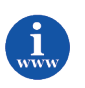

*Siehe Dokument 9.19.023 für weitere Informationen. Dieses Dokument finden Sie unter: [http://www.bronkhorst.com/en/downloads/instruction\\_manuals/](http://www.bronkhorst.com/en/downloads/instruction_manuals/)*

Wenn ein neues Modul an ein vorhandenes Bussystem angeschlossen werden soll, benötigt es eine freie Adresse. Normalerweise ist dies die nächste freie Adresse ab der Adresse 3. Adresse 0 ist für den Hochfahrvorgang reserviert. Adresse 1 ist für ein Schnittstellenmodul zu (Personal-)Computern und Adresse 2 für Steuermodule wie z.B. E-8000 reserviert. Es gibt vier Arten, ein neues Modul zu Ihrem Bussystem hinzuzufügen.

#### *4.1.1 Installation am Bus über die Drehschalter an der Seite des Instruments (falls vorhanden)*

An der Seite des Instruments sind Drehschalter und ein Schild mit der Erläuterung der Schalter platziert. Stellen Sie sicher, dass die Schalter mit einem geeigneten Schraubendreher betätigt werden.

Die Schalter haben die folgende Funktion:

NODE-ADDRESS (00 – 99)

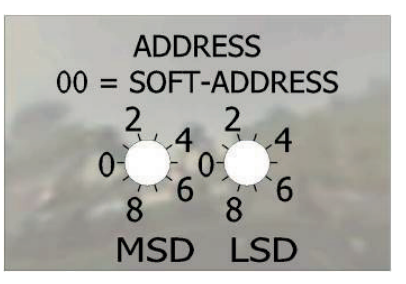

Mit dem NODE ADDRESS-Schalter kann die Instrumentadresse eingestellt werden. MSD steht für den Zehner und LSD für den Einer der Dezimalzahl. Adresse 25 beispielsweise bedeutet MSD auf 2 und LSD auf 5.

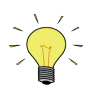

*Die Standardschalterstellung ist 00. In dieser Stellung kann die Adresse mit der Software programmiert werden.*

*Die mit der Software programmierbare Standardadresse ist 3.*

Während der Initialisierung des Instruments werden die Node-Adressschalter gelesen. Wenn die Schalter eine gültige FLOW-BUS-Adresse spezifiziert haben, d.h. einen Wert von 3 bis 99, dann wird dieser Wert verwendet.

Wenn sich die angegebene Adresse von dem im Instrument gespeicherten Wert unterscheidet, dann wird die neue Adresse im Instrument gespeichert.

Wenn die Schalter eine ungültige FLOW-BUS-Adresse angeben, d.h. einen Wert wie 1 oder 2, wird der im Speicher des Instruments abgelegte Wert als Adresse verwendet.

#### *4.1.2 Automatische Installation am FLOW-BUS*

Die meisten FLOW-BUS-Module haben die Fähigkeit, sich automatisch am Bus zu installieren. Das heißt, sie sind in der Lage, die erste freie Node-Adresse ab 3 zu erkennen und sich dort mit dem Bus zu verbinden. Dieser Vorgang kann über eine manuelle Schnittstelle am Modul ausgelöst werden. Unmittelbar danach ist das neue Modul Bestandteil des FLOW-BUS-Systems.

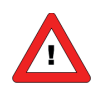

*Stellen Sie sicher, dass jeweils immer nur ein neues Modul installiert wird.*

#### *4.1.3 Installation am Bus unter vordefinierter Node-Adresse oder Neuadressierung eines Instruments*

Bei einigen Anwendungen ist es notwendig, FLOW-BUS-Geräte einer vordefinierten Adresse zuzuordnen, weil die Anwendungssoftware dieses Gerät an eben dieser Adresse erwartet (z.B. bei SPS-Anwendungen). Dabei kann wie folgt vorgegangen werden:

(Installieren Sie das neue Modul wie in den vorangegangenen Abschnitten beschrieben am Bus.)

- Mit Hilfe des Drehschalters am Instrument (falls vorhanden).
- Mit Hilfe des Mikroschalters auf dem Instrument. Siehe Benutzerhandbuch 9.19.023.
- Mit Hilfe des Spezialmenüs in einem E-8000 Modul für digitale Instrumente ist es möglich, Geräte am Bus (neu) zu adressieren.
- Gehen Sie zum entsprechenden Menüteil und lesen Sie die Nummer der PNA (Primary Node Address) ab.
- Geben Sie die Adresse ein, die das Instrument am Bus haben soll.
- Das Modul startet neu und hat von da an seine neue Adresse.

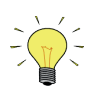

*Der E-8000 Modul wird nicht geprüft, ob diese Adresse bereits von einem anderen Gerät belegt ist.*

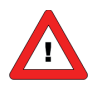

*Da es nicht zulässig ist, dass in einem FLOW-BUS-System 2 Geräte die gleiche Node-Adresse haben, erfolgt bei einem (Neu-)Start des Instruments auch eine Prüfung, ob die (im Speicher) abgelegte Node-Adresse schon durch ein anderes Gerät belegt ist. Ist dies der Fall, dann blinkt die rote LED langsam. Zu diesem Zeitpunkt kann das Modul nicht am Bus arbeiten. Es muss erst neu installiert werden. Am einfachsten geschieht dies, indem der Mikrotaster auf dem Instrument gedrückt wird, bis die grüne LED anfängt, schnell zu blinken. Nach dem Loslassen des Tasters installiert sich das Instrument automatisch an einer freien Adresse. Wenn die grüne LED dauerhaft leuchtet, ist das Instrument betriebsbereit.*

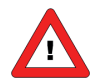

*Wenn ein oder mehrere Module aus dem System entfernt werden oder keine Spannung erhalten, ist bei der Installation neuer Module oder bei Änderungen der Konfiguration Vorsicht geboten. Dieser Fall kann eintreten, wenn Sie Module zur Wartung herausnehmen. Wenn Sie die Konfiguration nicht ändern, können Sie das gewartete Instrument problemlos wieder in das System einfügen. Meistens erhalten neue Module die erste freie Adresse ab Adresse 3 (3 ist die Erstmögliche). Dies könnte eine Adresse sein, die nicht belegt werden sollte (weil sie z.B. zu einem zur Wartung herausgenommenen Modul gehört). Installieren Sie in diesem Fall das neue Modul und adressieren Sie es wie beschrieben neu, um Kommunikationsprobleme des FLOW-BUS zu vermeiden.*

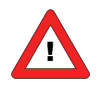

*Wenn Sie ein Instrument/Modul mit dem FLOW-BUS verbinden, stellen Sie sicher, dass keine Spannung anliegt. Ist die Verbindung hergestellt, kann die Spannungsversorgung eingeschaltet werden. Nach Einschalten der Spannungsversorgung läuft eine Prüfung ab, um zu vermeiden, dass zwei Module die gleiche Busadresse belegen. Das ist für eine fehlerfreie Buskommunikation wichtig.*

## **4.2 SICHERHEIT UND FLEXIBILITÄT**

FLOW-BUS-Systeme sind so ausgelegt, dass sie Daten möglichst schnell und sicher übertragen. Es gibt integrierte Mechanismen zur Prüfung, Wiederherstellung und Fehlerbeseitigung. Module können zeitweise aus dem FLOW-BUS-System entfernt werden (z.B. wegen Wartung) und danach ersetzt oder wiederverwendet werden. Neue Module werden automatisch von anderen Modulen im System erkannt. FLOW-BUS-Systeme können mindestens 2 oder höchstens 126 Produkte von Bronkhorst® umfassen.

## *5 FLOW-BUS-SYSTEMBETRIEB MIT DEM COMPUTER*

Hierfür gibt es verschiedene Optionen. Zuerst ist darauf zu achten, dass die gewählte Hardware in der Lage ist, mit dem FLOW-BUS-System zu kommunizieren, und dass dies mit einer für Ihre Anwendung ausreichenden Geschwindigkeit der Datenübertragung möglich ist.

Bronkhorst® hat mehrere Softwaretools für die Kommunikation mit den Instrumenten entwickelt.

- FlowPlot
- FlowView
- Flowfix
- FlowDDE

*Diese Tools finden Sie unter: [http://www.bronkhorst.com/en/products/accessories/software\\_tools/](http://www.bronkhorst.com/en/products/accessories/software_tools/)*

### **5.1 KOMMUNIKATION MIT FLOW-BUS ÜBER DEN FLOW-BUS DDE SERVER**

In Verbindung mit einer Kundenanwendung, entweder selbst programmiert oder mit einem SCADA-Programm eines Dritten. Beispiele: Genesis, Fix-MMI, Lotus Measure, Paragon, Wizcon, LabView, Intouch. Dies ist die weitaus bequemste, kostengünstigste und benutzerfreundlichste Option. Der FLOW-BUS DDE Server bietet zudem viele Testmöglichkeiten und vom Benutzer vorzunehmende Einstellungen für eine effiziente Kommunikation mit den am FLOW-BUS angeschlossenen Geräten.

Vorteile:

Sehr leistungsfähige, schnelle Kommunikation, keine speziellen Kenntnisse von Busprotokoll und Bussystem erforderlich, unterstützt von BHT

Nachteile

Nicht bekannt, hängt von den Ansprüchen des Benutzers ab:

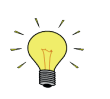

*Für die Erstellung von Anwendungen in Visual Basic, LabView und Excel stehen Programmierbeispiele zur Verfügung.*

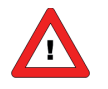

*Bei umfangreichen Systemen, die ein sehr schnelles Datenupdate erfordern (innerhalb < 1 Sek.), ist diese Option nicht möglich.*

### **5.2 KOMMUNIKATION MIT FLOW-BUS DIREKT ÜBER DLL**

Bestandteil dieser FLOW-BUS-Software ist ein 32-Bit-DLL. In dieser Bibliothek können Sie die Funktionen zur direkten Kommunikation mit den Geräten am FLOW-BUS aufrufen. Weitere Dokumentation kann bei unserem lokalen Vertriebspartner angefordert werden.

Vorteile:

Leistungsfähige Möglichkeiten zur schnellen Kommunikation verfügbar, geringer Aufwand, geringe Belastung des Prozessors

Nachteile

Kenntnis des FLOW-BUS-Systems hinsichtlich Parametern, Prozessen, Nodes usw. erforderlich, komplexe Software-Struktur, nicht geeignet zum schnellen Aufbau einer Anwendung

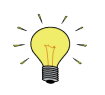

*Für die Erstellung von Anwendungen in Visual Basic und LabView stehen Programmierbeispiele zur Verfügung.*

## **5.3 KOMMUNIKATION DIREKT ÜBER DIE RS232-SCHNITTSTELLE**

Meistens verwendet für SPS-Anlagen oder spezielle PC-Anwendungen (z.B. Hyperterminal).

Sie müssen Ihre eigenen Kommunikationsroutinen für den Betrieb des FLOW-BUS-Systems an einem Host-Computer selbst schreiben.

Das Protokoll für die Kommunikation zwischen den Modulen ist in einer PDF-Datei Dok. Nr. 9.19.027 beschrieben. Die Meldungen an eine RS232-Schnittstelle werden als ASCII-Strings (oder binär) gesendet.

Vorteile:

Einfach, klar, wenig Aufwand

Nachteile

Kenntnis des FLOW-BUS-Systems hinsichtlich Parametern, Prozessen, Nodes usw. erforderlich

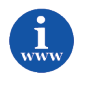

*Siehe Dokument 9.19.027 für weitere Informationen. Dieses Dokument finden Sie unter: [http://www.bronkhorst.com/en/downloads/instruction\\_manuals/](http://www.bronkhorst.com/en/downloads/instruction_manuals/)*

## *6 FEHLERSUCHE*

## **6.1 LED-ANZEIGEN**

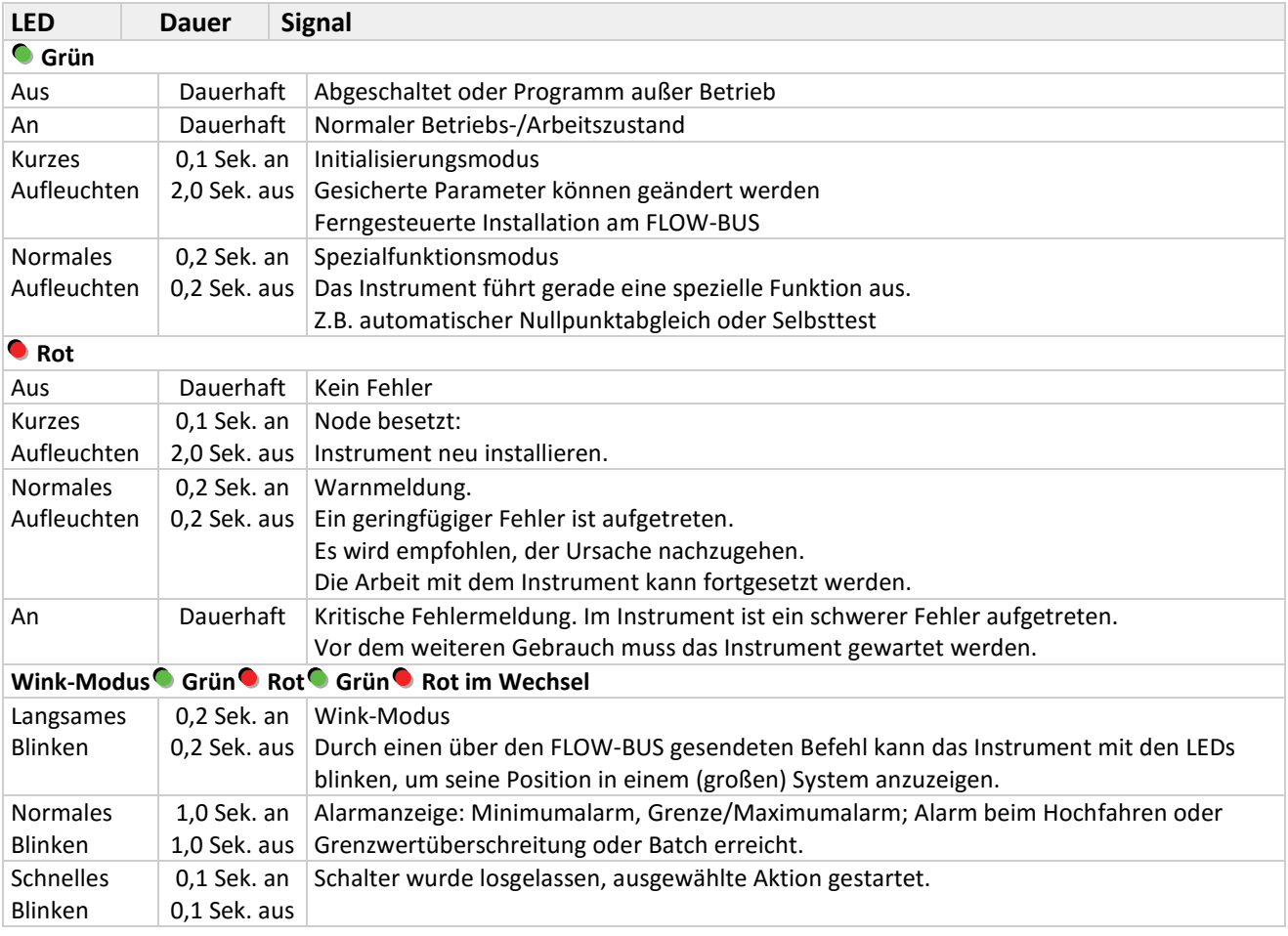

## **6.2 TIPPS UND HINWEISE ZUR FEHLERSUCHE**

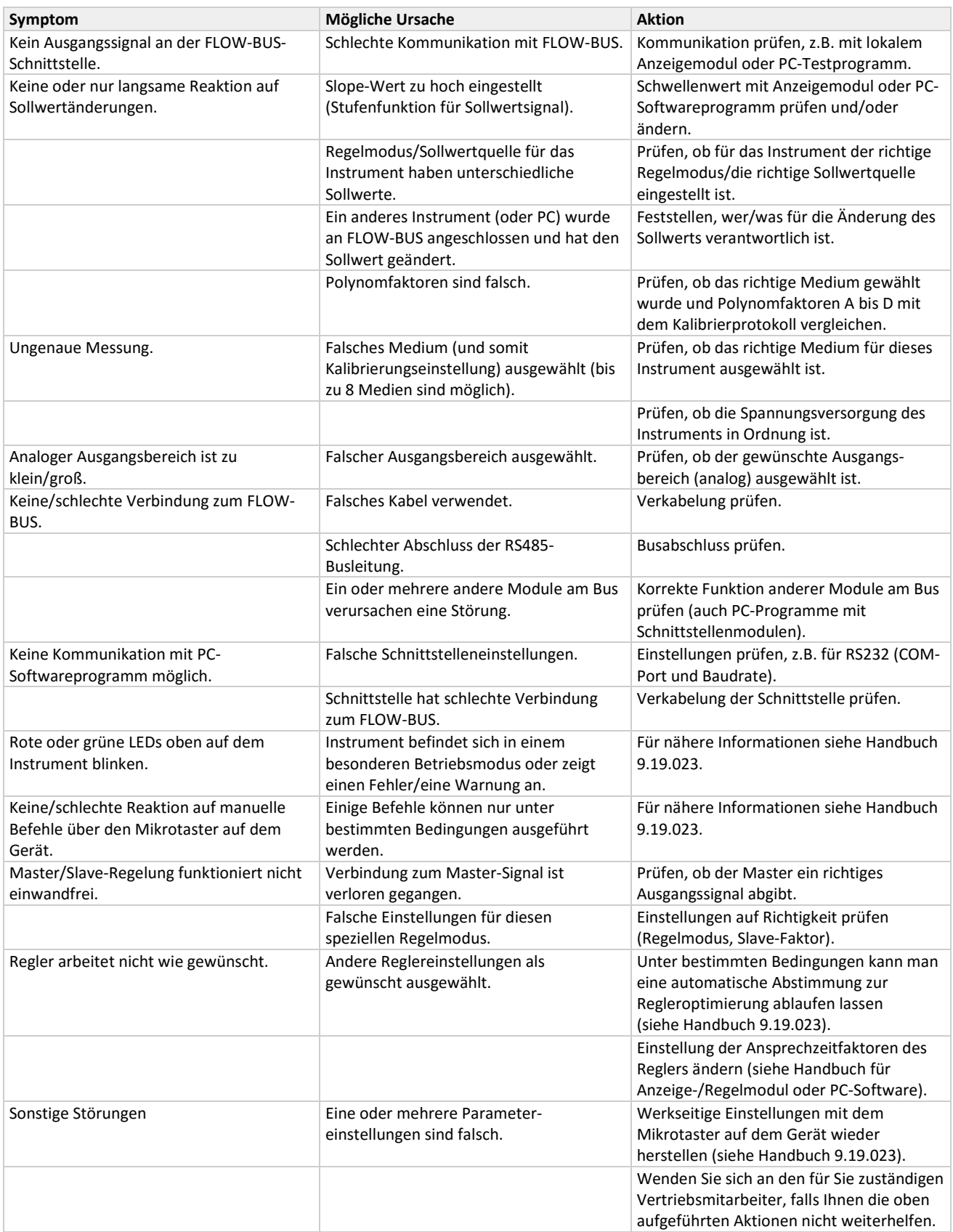

## *7 SERVICE*

Aktuelle Informationen über Bronkhorst® und Serviceadressen finden Sie auf unserer Website:

## **[http://www.bronkhorst.com](http://www.bronkhorst.com/)**

Haben Sie Fragen zu unseren Produkten? Unsere Verkaufsabteilung wird Ihnen gerne helfen, das richtige Produkt für Ihre Anwendung auszuwählen. Wenden Sie sich per E-Mail an den Verkauf:

### **[sales@bronkhorst.com](mailto:sales@bronkhorst.com)**

oder an Ihren lokalen Vertriebspartner.

Für Kundendienstfragen steht unsere Serviceabteilung mit Hilfe und Beratung zur Verfügung. Kontaktieren Sie den Service per E-Mail:

### **[support@bronkhorst.com](mailto:support@bronkhorst.com?subject=BRIGHT)**

Ungeachtet der Zeitzone stehen unsere Experten im Betreuungsbereich Ihnen zur Verfügung, um Ihre Fragen umgehend zu beantworten oder für geeignete weitere Maßnahmen zu sorgen. Unsere Experten sind erreichbar unter:

## **+31 859 02 18 66**